Objekte aus Grundkörpern modellieren

## **Grazer Uhrturm** Forum für Geometrie

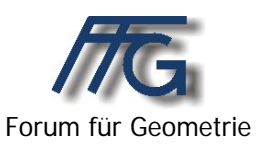

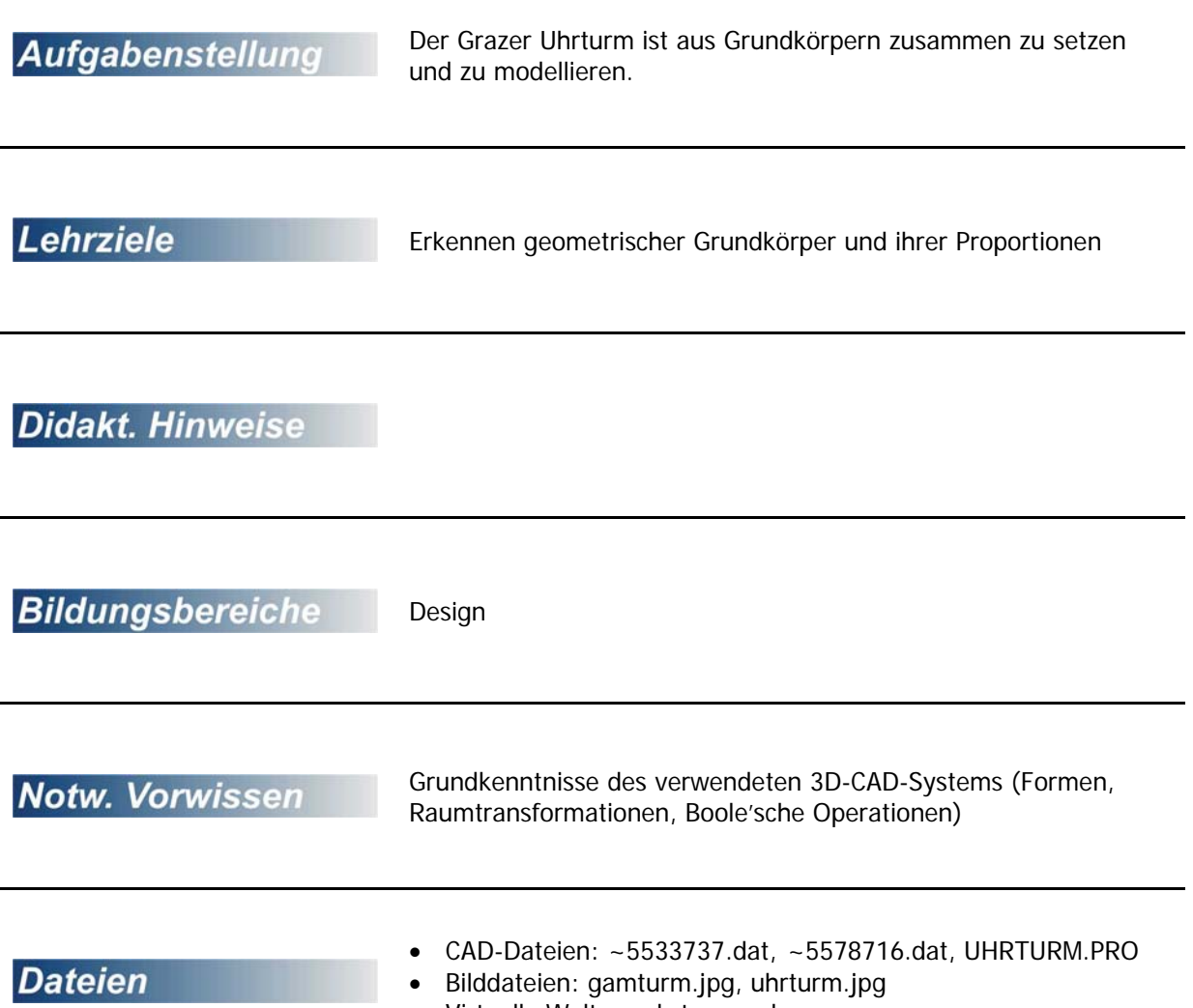

• Virtuelle Welten: uhrturm.wrl

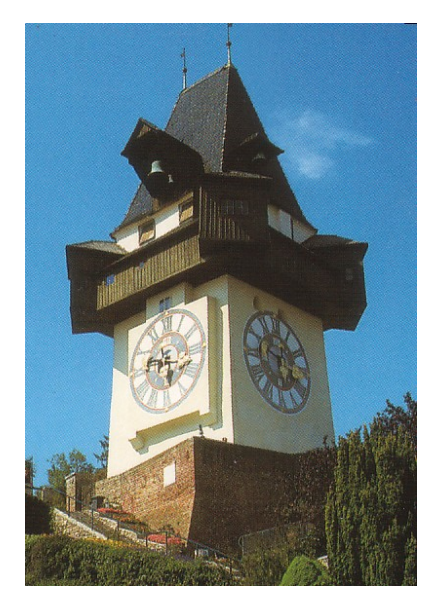

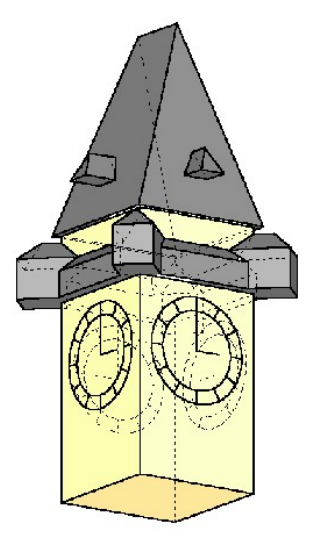

## **Grazer Uhrturm**

Konstruiere den Grazer Uhrturm aus Grundelementen. Versuche die Proportionen richtig abzuschätzen.

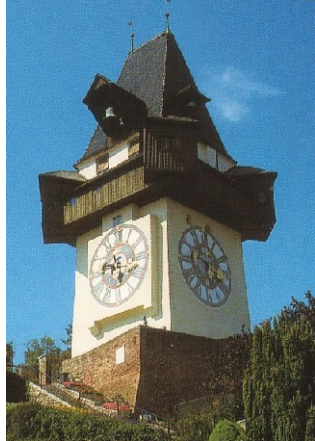

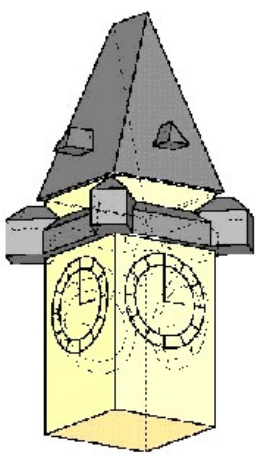

## **Konstruktionsbeschreibung:**

- Erzeuge einen Quader (10 x 10 x 20) und verschiebe ihn in den Ursprung (-5, -5, 0). Das ist beim Drehen wichtig, damit die Objekte gleich richtig positioniert werden.
- Erzeuge einen weitern Quader für die Brüstung (12 x 1 x 2) und verschiebe ihn passend (hier (-6, -6, 15). Drehe diesen Quader um 90° um die z-Achse und kopiere ihn dabei 3 Mal.
- Erzeuge ein Satteldach (3D-Objekte / Dächer / Satteldach und drehe dieses um die z-Achse um 90°.
- Blende die Quader aus, erzeuge ein Raster in der vz-Ebene das mindestens die Abmessungen des Daches in y- und z-Richtung hat, schalte in die Aufrissansicht um und prismatisch beim Satteldach rechts und links einer Keil weg. Hier wurden am First je 3 cm weggenom
- Blende die Quader wieder ein und erzeuge einen I (12 x 1 x 1). Verschiebe diesen Keil auf die Brüstung

(0, 5.5, 17), drehe ihn um die z-Achse und kopiere dabei drei Mal.

- **Erzeuge ein Haus mit Walmdach und First in** x-Richtung:
	- Gehe zu Bearbeiten/ Protokoll/ editieren , öffne den Pfeil bei Objekte und wähle WALMX
	- Skaliere das WALMX mit (3, 3, 3) und verschiebe es in den Ursprung (-3, -1.5, 0)

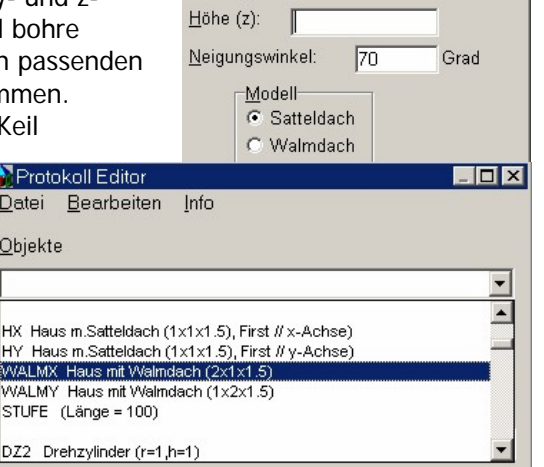

Länge  $(x)$ : 11 Breite (y):  $\boxed{11}$ 

- **Drehe es danach um 45 ° um die z-Achse und verschiebe es nach dem Drehen** passend (5, 5, 15).
- **Drehe das passend liegende WALMX um die z-Achse um 90° und kopiere dabei drei Mal.**
- **Vereinige alle Teile.**
- **E** Erzeuge eine Walmdach (3D Objekte / weitere / Dächer / Walmdach (6, 2, 2), lass das Kästchen bei Winkel frei, und verschiebe dieses Walmdach an die passende Stelle (4, 0, 23). Drehe das Walmdach nun um 90° um die z-Achse und kopiere dabei.
- **Vereinige wieder alle Objekte.**
- **Erzeuge nun einen Uhr:** 
	- Zeichne dazu zwei Kreise in der yz-Ebene mit den Radien 3 und 4.
	- $\bullet$  Zeichne eine Strecke P<sub>1</sub> (0, 0, 3) und P<sub>2</sub> (0, 0, 4)
	- **Drehe diese Strecke um die x-Achse um 30° und kopiere dabei 11 Mal.**
	- $\bullet$  Zeichne eine zweite Strecke P<sub>3</sub> (0, 0, 0) P<sub>1</sub>
	- $\bullet$  Zeichne eine dritte Strecke P<sub>3</sub>, P<sub>4</sub>(0, 2, 0)

Verschiebe die Uhr an die passende Stelle (5, 0, 10) und drehe sie um die z-Achse um 90° und kopiere dabei drei Mal.